# **Naudojimo instrukcija**

# **W3000H**

 $\mathbf{P}$ rieš naudojantis šiuo monitoriumi, prašome įdėmiai perskaityti informaciją, susijusią su saugos priemonėmis.

Išsaugokite šią naudojimo instrukcijų knygelę ir CD diską ateičiai.

Užsirašykite monitoriaus modelio ir serijos numerius, nurodytus plokštelėje, pritvirtintoje prie aparato galinio skydelio. Pateikite šią informaciją kiekvieną kartą, kreipdamiesi į serviso centrą.

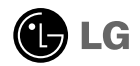

Šis monitorius buvo suprojektuotas ir pagamintas taip, kad užtikrintų jūsu sauguma. Nesilaikant nurodytu saugos reikalavimu, iškyla elektros smūgio ir gaisro pavojus. Šiekiant išvengti monitoriaus sugadinimo, būtina prisilaikyti žemiau pateiktu saugos eksploatavimo taisyklių, kuriuose yra nurodyta teisinga monitoriaus priežiūra, instaliavimas, naudojimas ir aptarnavimas.

### Saugos priemonės

Prašome naudoti tik komplektuojamą elektros laidą. Naudojant atskirai jsigyjamą elektros laidą, įsitikinkite, kad elektros laidas yra sertifikuotas ir atitinka visus standartus. Jei elektros laidas yra pažeistas, kreipkitės i gamintoja arba artimiausia techninio aptarnavimo centra ir ji pakeiskite.

Monitoriaus elektros laidas yra naudojamas aparata jiungti į elektros tinkla. Pasirūpinkite, kad tinklo lizdas būtu kuo arčiau monitoriaus.

Ši monitorių galima ijungti tik į atitinkamų parametrų elektros tinklą, kuris nurodytas techniniuose duomenyse arba ant monitoriaus skydelio. Jeigu jūsu vietovėje tiekiamos elektros srovės parametrai neatitinka nurodytuosius, pra‰ome pasikonsultuoti su kvalifikuotu specialistu.

Draudžiama naudoti trišakį arba ilginamuosius laidus. Taip pat negalima naudoti panaudota elektros laida arba elektros laida su pažeista laido šakute. Priešingus atveju iškyla elektros smūgio pavojus. Elektros laida gali pakeisti techninio aptarnavimo centre.

Draudžiama mėginti atidaryti monitoriaus korpusa :

- Monitoriaus viduje nėra komponentų, kuriuos galėtumėte taisyti savarankiškai.
- Net ir IŠJUNGUS monitoriaus maitinimą, įrenginio viduje egzistuoja aukšta įtampa.
- Jeigu monitorius neveikia kaip pridera, kreipkitės į serviso centra.

Informacija, susijusi su jūsu saugumu :

- Negalima monitoriaus pastatyti ant nelygaus paviršiaus, nebent jei ∞renginys yra patikimai pritvirtintas.
- Pra‰ome naudoti gamintojo rekomenduojamà monitoriaus stovà.
- Ekrano nenumeskite, nedaužykite ir nemėtykite į jį daiktų/žaislų. Priešingu atveju galite susižeisti ar sužeisti kita žmogu, sugadinti aparata ir ekrana.

Siekiant išvengti elektros smūgio arba gaisro pavojaus:

- Jeigu monitoriumi nesinaudojate ilga laiko tarpa, prašome IŠJUNGTI irenginio maitinimą. Išvykus iš namų negalima palikti ĮJUNGTO monitoriaus.
- Neleiskite vaikams mėtyti daiktus į monitoriaus ekraną arba į aparato korpusą kišti pašalinius daiktus. Monitoriaus viduje egzistuoja aukšta itampa.
- Negalima naudotis papildomais priedais, kurie nėra pritaikyti šiam monitoriui.
- Kai displėjų ilgam laikui paliekate be priežiūros, elektros maitinimo laido kištuką ištraukite iš sieninio lizdo.
- Perkūnijos metu arba žaibuojant niekada nelieskite maitinimo ir signalo laidų, nes tai labai pavojinga. Tai gali sukelti elektros smūgį.

# Instaliavimas

Draudžiama ant irenginio elektros laido dėti sunkius daiktus. Taip pat negalima

monitorių ijungti į tinklo lizdą, jeigu jo elektros laidas yra pažeistas.

Draudžiama naudotis monitoriumi šalia vandens, kaip antai vonios kambaryje, šalia praustuvės, virtuvės kriauklės, sklabykloje, drėgname rūsvie arba netoli plaukymo baseino.

Turite užtikrinti tai, kad įrenginio veikimo metu nebūtų užkimštos monitoriaus vėdinimo angos, nes darbo metu aparatas ikaista. Jeigu monitoriaus ventiliacinės angos bus užkimštos, tai irenginys gali perskaisti ir iškyla gaisro pavojus. NEGALIMA:

- Uždengti monitoriaus apačioje esančias ventiliacines angas, padedant monitoriu ant lovos, sofos arba ant kilimèlio.
- Uždengti monitoriaus ventiliacines angas, pastatant irengini uždaroje erdvėje, kaip antai knygu lentynoje.
- Uždengti monitoriaus ventiliacines angas medžiaga arba kitais daiktais.
- Pastatyti monitoriu netoli šilumos šaltinių, kaip antai radiatoriu ir t.t.

Negalima kokiais nors aštriais daiktais trinti arba braižyti aktyviosios matricos skystųjų kristalų ekraną. Priešingu atveju jūs galite subraižyti, sugadinti arba pažeisti aktyviosios matricos skystujų kristalų ekrana visam laikui.

Negalima pirštais smarkiai spausti skystujų kristalų ekraną. Priešingu atveju galite pažeisti ekrano paviršiu.

Skystųjų kristalų ekrane gali matytis nedidelės tamsios dėmelės ar ryškūs spalvoti (raudoni, mėlyni arba žali) taškai. Tačiau tai nėra joks aparato sutrikimas ir neturi jokios itakos monitoriaus darbui.

Jeigu yra galimybė, prašome nustatyti rekomenduojamą ekrano skiriamąją gebą. Tokiu būdu ekrane bus atkuriamas aukštos kokybės vaizdas. Nustačius kitą ekrano skiriamaja geba, vaizdas ekrane gali būti šiek tiek "grūdėtas" arba iškreiptas. Tai yra charakteringa ir tuo atveju, jei skystujų kristalų ekrano skiriamoji geba yra fiksuota.

# Valymas

- Prieš atliekant monitoriaus valymo darbus, įrenginį išjunkite iš elektros tinklo.<br>■ Naudokite lengvai sudrėkintą (ne šlapią) skudurėlį. Draudžiama ekrano valymui
- naudoti, aerozolines valymo priemones, kurių purslai gali sukelti elektros smūgio pavojų.

# Įpakavimo medžiagos

■ Neišmeskite įpakavimo medžiagų ir kartono kartu su buitinėmis atliekomis. Šias medžiagas būs galima panaudoti, įrenginį pervežant į kitą vietą. Perveždami jrenginį, naudokite tik originalias įpakavimo medžiagas.

# Utilizavimas

- Šiame įrenginyje yra įmontuota speciali fluorescentinė lempa, kurios sudėtyje yra gyvsidabrio.
- Draudžiama šią lempą išmesti kartu su buitinėmis atliekomis.Aplinkosaugos sumetimais atitarnavusį įrenginį reikia utilizuoti prisilaikant

Prieš pastatant monitorių, įsitikinkite, kad aparato, kompiuterio sistemos ir papildomos aparatūros maitinimai yra išjungti.

### **Kaip uÏdòti arba nuimti stovo pagrindà**

1. Monitoriu padėkite ekranu žemyn ant pagalvėlės arba minkšto skudurėlio.

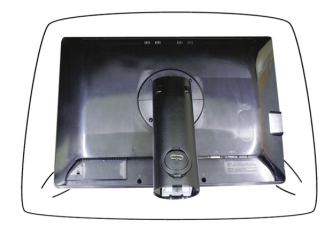

- 2. Stovelio kablius sutapatinkite su monitoriaus pagrinde esančiais pyšiais.
- 3. Kablius įkiškite į plyšius.

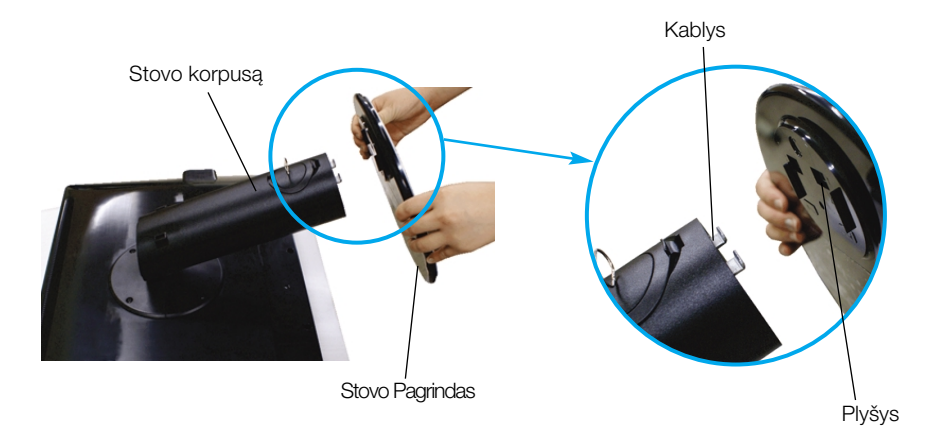

#### Dòmesio

■ Juostelę ir fiksavimo kaištį nuo monitoriaus su stovu galima nuimti tik tuomet, kai pagrindas yra ištrauktas.

**L3**

Priešingu atveju atsikišusios stovo dalys gali sužeisti rankas.

4. Pasukdami varžta i dešine, pritvirtinkite Monitoriu prie Stovo pagrindo.

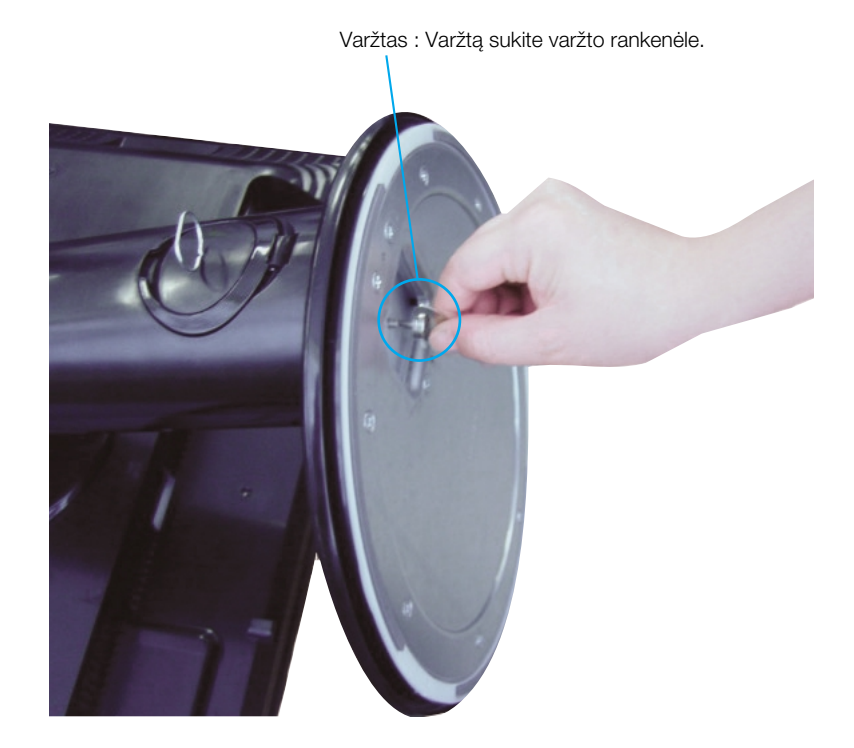

- 5. Prijungus prie Jūsų jungiamo kabelio dalies su kištuku, pakelkite monitorių ir pasukite ji taip, kad priekinė jo dalis būtu atsukta pirmyn.
- **6.** Norėdami atskirti monitoriu nuo Stovo pagrindo, išsukite varžtą sukdami į kairę.

Svarbu

■ Šioje iliustracijoje yra pavaizduota įprastinė aparato stovelio pritvirtinimo procedūra. Tačiau jūsų aparatas gali skirtis nuo iliustracijoje parodyto monitoriaus.

**L4**

■ Pernešdami irengini i kita vieta, draudžiama laikytis tik už monitoriaus stovelio. Priešingu atveju įrenginys gali nukristi, sudužti arba sužaloti jūsų pėdas.

■ Prieš pastatant monitorių, įsitikinkite, kad aparato, kompiuterio sistemos ir papildomos aparatūros maitinimai yra išjungti.

### **Monitoriaus pasvirimo kampo reguliavimas**

1. Reguliuodami monitoriaus pasvirimo kampą, suraskite geriausią padėtį.

■ Pokrypio kampas : -5°~20° Pasukimas : 350°

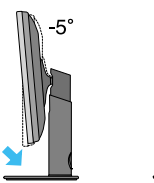

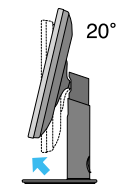

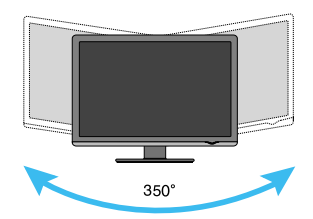

■ Aukštis: ne daugiau kaip 3,94 colio (100,0 mm)

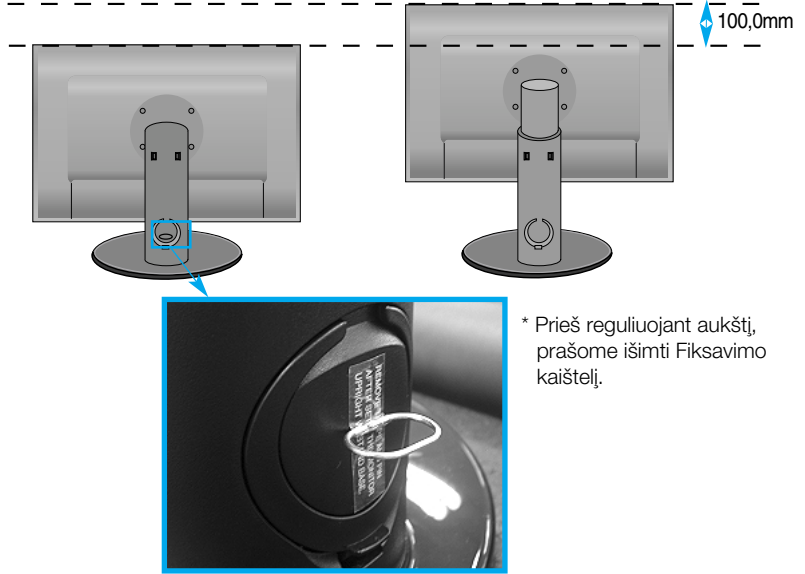

#### Darbo procesų tyrimas

- Nereikia atgal įstatyti Fiksavimo kaištelio jį ištraukus, reguliuojant aukštį.
- Kad būtų pasiektos kuo geriausios monitoriaus darbo ir vaizdų žiūrėjimo salygos, remiantis darbo proceso tyrimu rezultatais, rekomenduoja monitorių pastatyti taip, kad pokrypio kampas būtų ne didesnis, nei -5°.
- Nustatydami ekrano kampa, nekiškite pirštų tarp monitoriaus apačios ir stovo. Galite susižeisti piršta(-us).

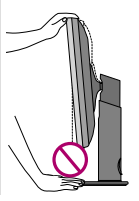

# **Kompiuterio prijungimas**

- 1. Pirmiausia įsitikinkite, kad kompiuterio, ekrano ir periferinių įrenginių maitinimas išjungtas, ir tada junkite tokia tvarka:
- $2.$  Prijunkite DVI-D signalo kabelj  $\Phi$  . Kad jungimas neatsilaisvintų, priveržkite sparnuotasias veržles.
- $3.$  ļ lizdą jjunkite maitinimo laidą **②** .

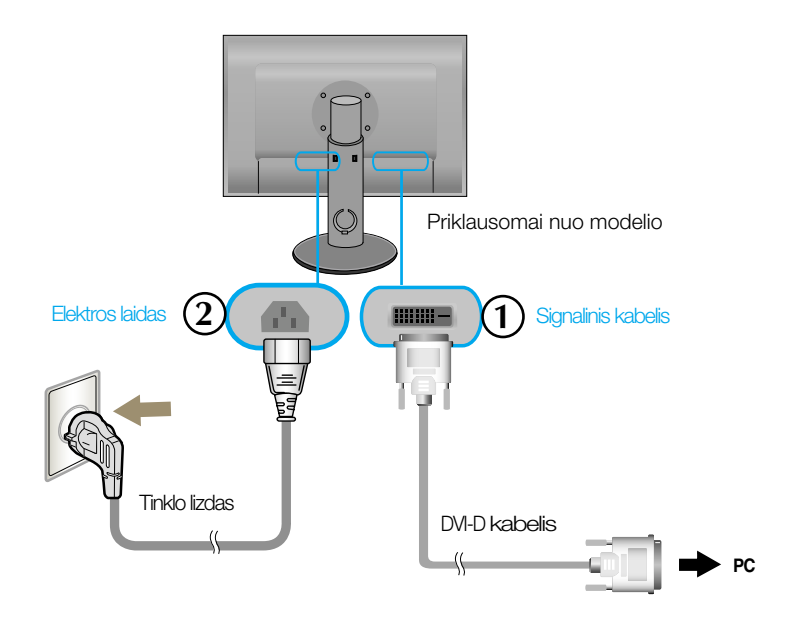

4. Palieskite ekrano priekyje esantį maitinimo mygtuka, kad ijungtumėte ekranà.

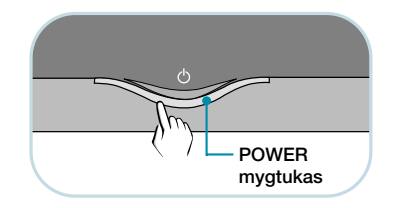

## **Jungimas USB(Universal Serial Bus) kabeliu a**

"USB (Universal Serial Bus)" (Universali nuoseklioji jungtis) yra naujoviškas būdas įvairiems periferiniams irenginiams prijungti prie kompiuterio. Naudodami USB Jūs galėsite prijungti savo pele, klaviatūra ir kitus periferinius irenginius prie monitoriaus ir Jums nereiks ju jungti prie kompiuterio. Tai leis lanksčiau išdėstyti savo sistema. USB leidžia jums į viena USB lizda sujungti iki 120 irenginiu: juos galite jjungti "karštuoju jungimu" (prijungti irenginius kompiuteriui dirbant) ir išiungti, palaikant lizdo automatine detekcija ir konfigūracija. Šis irenginys turi integruota prie magistralės prijungta USB šakotuva, leidžianti prie jo prijungti dar 2 USB irenginius.

- **1.** Prijunkite monitoriaus išsiuntimo lizdą prie USB palaikančio asmeninio kompiuteric<br>parsiuntimo lizdo arba kito šakotuvo, naudojančio USB kabelj. (Kompiuteris privalo turòti USB lizdà)
- **2.** Prie monitoriaus atsiuntimo lizdo priiunkite USB palaikančius periferinius irenginius.

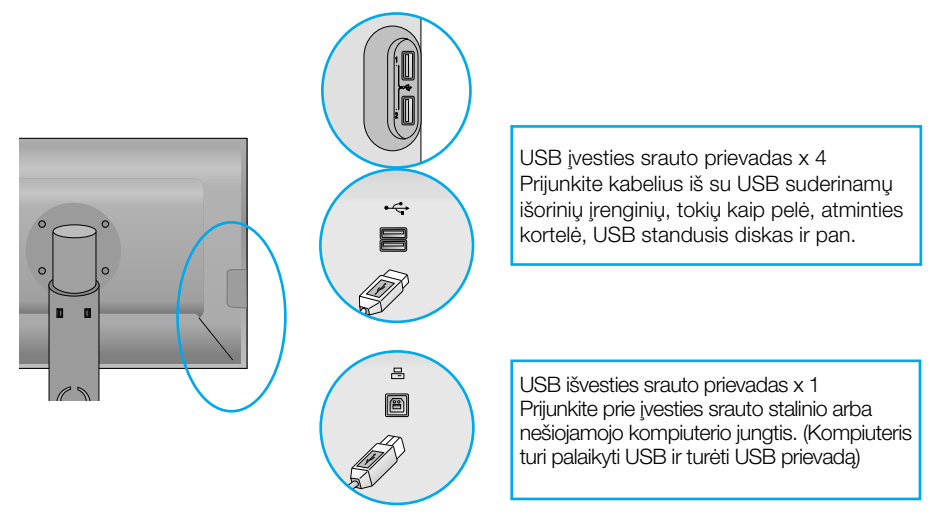

**3.** Monitoriaus USB lizdas palaiko USB 2,0 ir didelòs spartos kabelius.

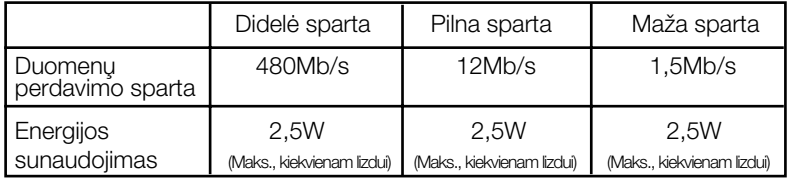

Pastaba

- Norint aktyvuoti USB šakotuvo funkciją, monitorius turi būti prijungtas prie USB palaikančio asmeninio kompiuterio arba kito šakotuvo su SUB kabeliu (pridėtas).
- Prijungdami USB kabelį, patikrinkite, ar jungties forma kabelio pusėje atitinka formą lizdo pusèje.
- Netgi jei monitorius yra energijos taupymo režime, USB palaikantys irenginiai veiks, būdami prijungti prie monitoriaus USB lizdu (tiek išsiuntimo, tiek atsiuntimo).

# **Kabeli˜ i‰dòstymas**

Maitinimo laidą ir signalo kabelį prijunkite taip, kaip parodyta paveikslėlyje, ir tada juos pritvirtinkite, naudodamiesi 1 ir 2 kabelių laikikliais.

1.1 kabelio laikikli ikiškite i skylutę.

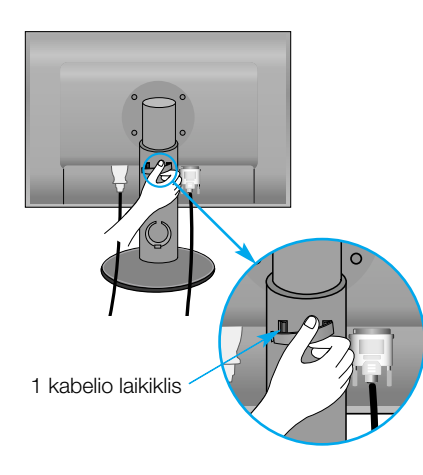

**2.** Maitinimo laidą ir signalo kabelį užkiškite už 1 kabelio laikiklio.

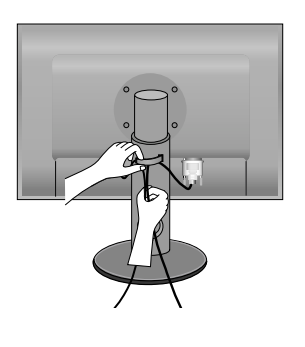

3. Maitinimo laidą ir signalo kabelį užkiškite už 2 kabelio laikiklio. Viena ranka spausdami kabelio laikiklio (2) apaãià kita ranka patraukite jo viršų, kaip parodyta paveikslėlyje.

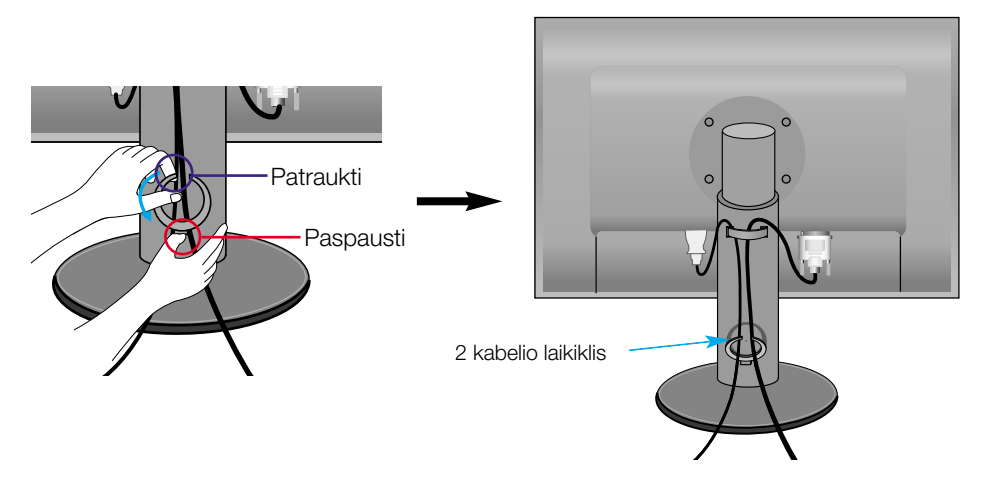

# Valdymų įtaisų funkcijos

# **Priekinio skydelio valdymo įtaisai**

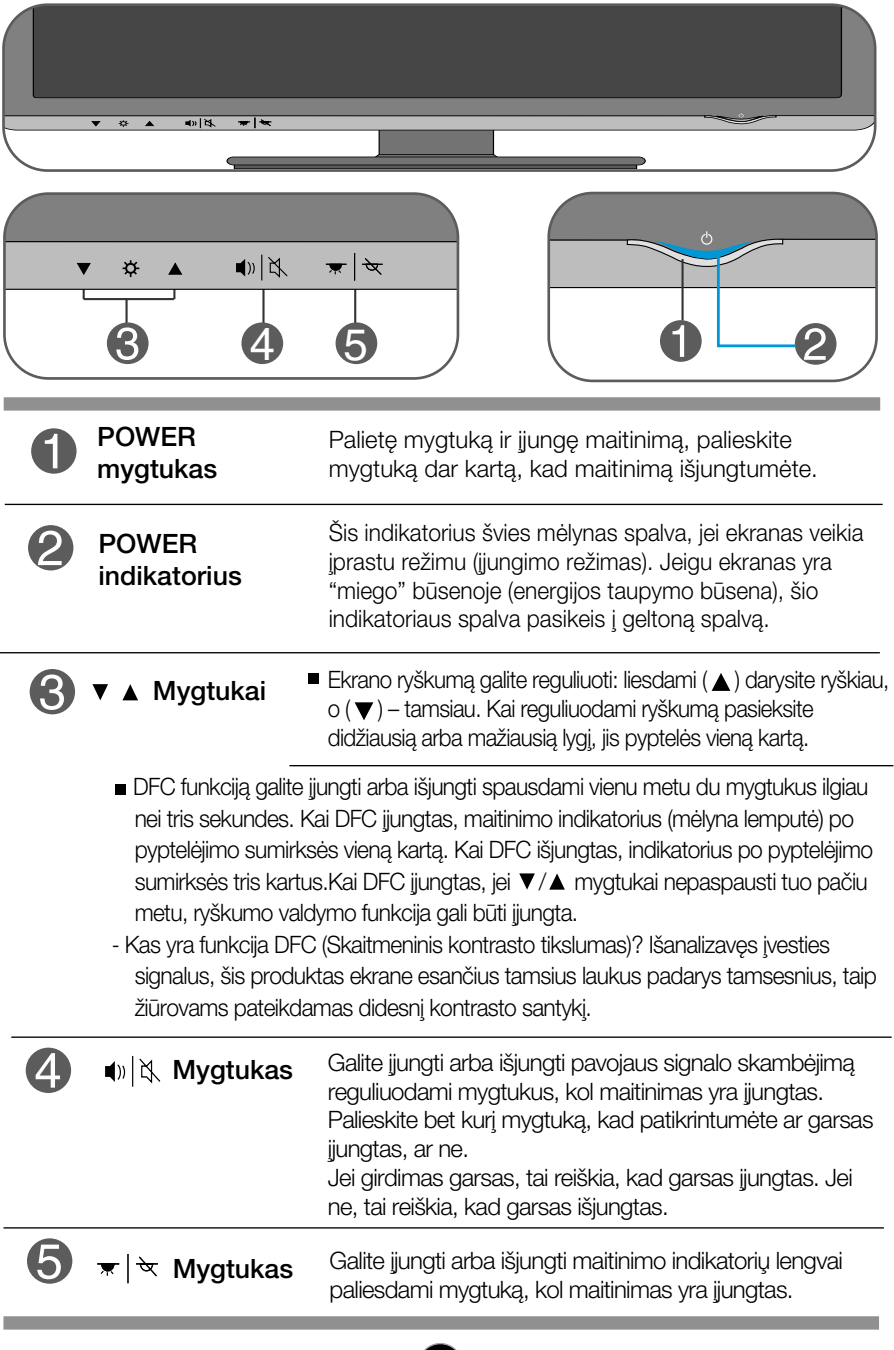

Prieš kreipiantis į serviso centrą, patikrinkite žemiau išvardintus punktus.

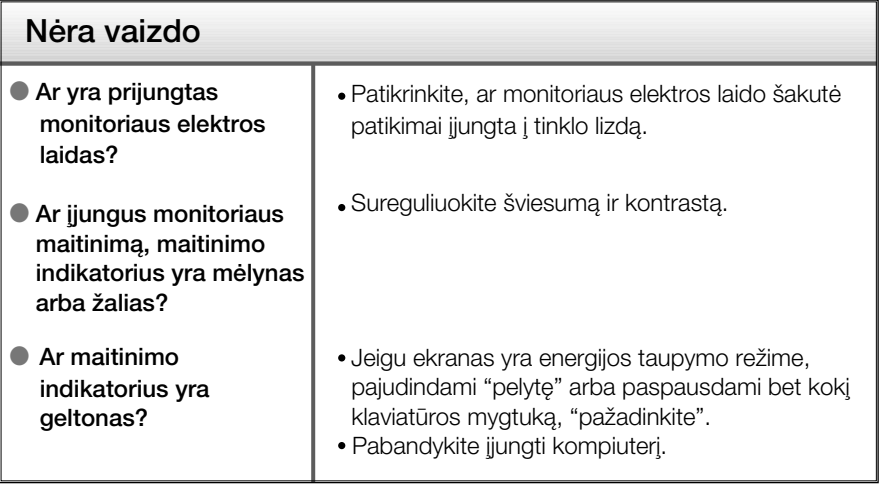

### **Svarbu**

- Patikrinkite ar Control panel → Display → Settings meniu lange nebuvo pakeisti dažnio parametrai arba ekrano skiriamoji geba. Jei taip, atgal atstatykite rekomenduojamą skiriamąją gebą.
- Optimalios skiriamosios gebos rekomendavimo priežastys : Formatinis koeficientas yra 16 : 10. Jei įvesties skiriamoji geba nėra 16 : 10 (pvz., 16 : 9, 5 : 4, 4 : 3), gali kilti problemų, tokių kaip neryškios raidės, neryškus ekranas, nukirptas ekrano rodinys arba pakreiptas ekranas.
- Nustatymo metodas gali skirtis, priklausomai nuo kompiuterio ir OS (Operacinòs sistemos), todėl vaizdo plokštė gali nepalaikyti anksčiau minėtų raiškų. Tokiu atveju, prašome kreiptis į kompiuterio ar vaizdo plokštės gamintoja.

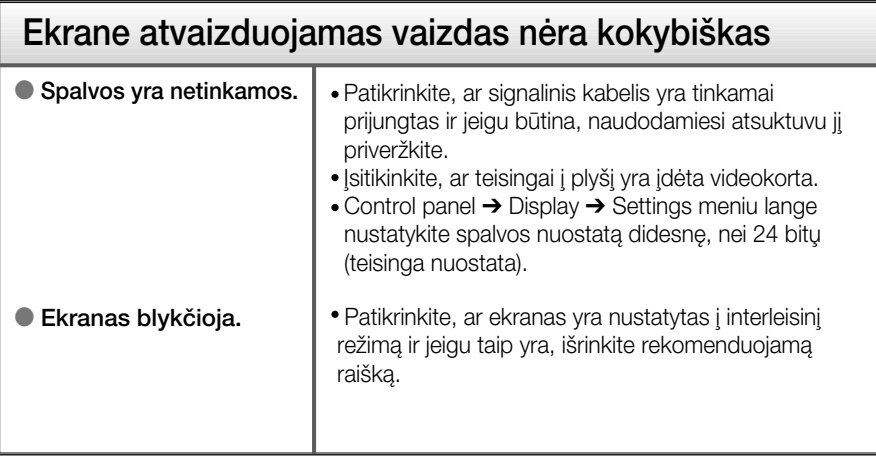

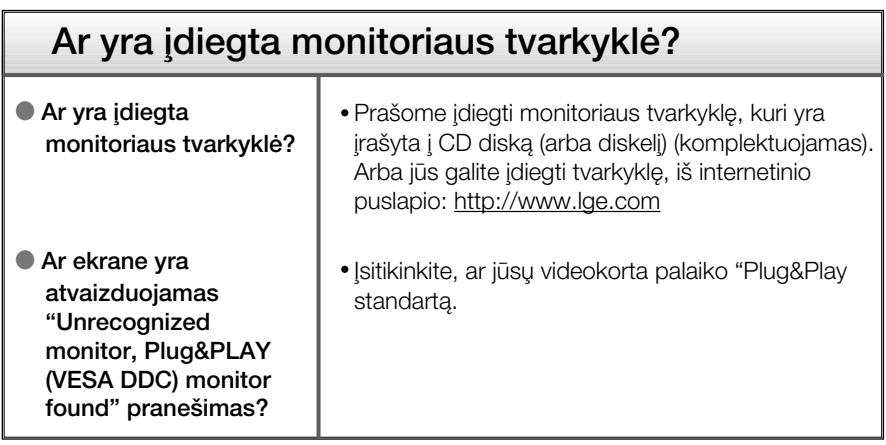

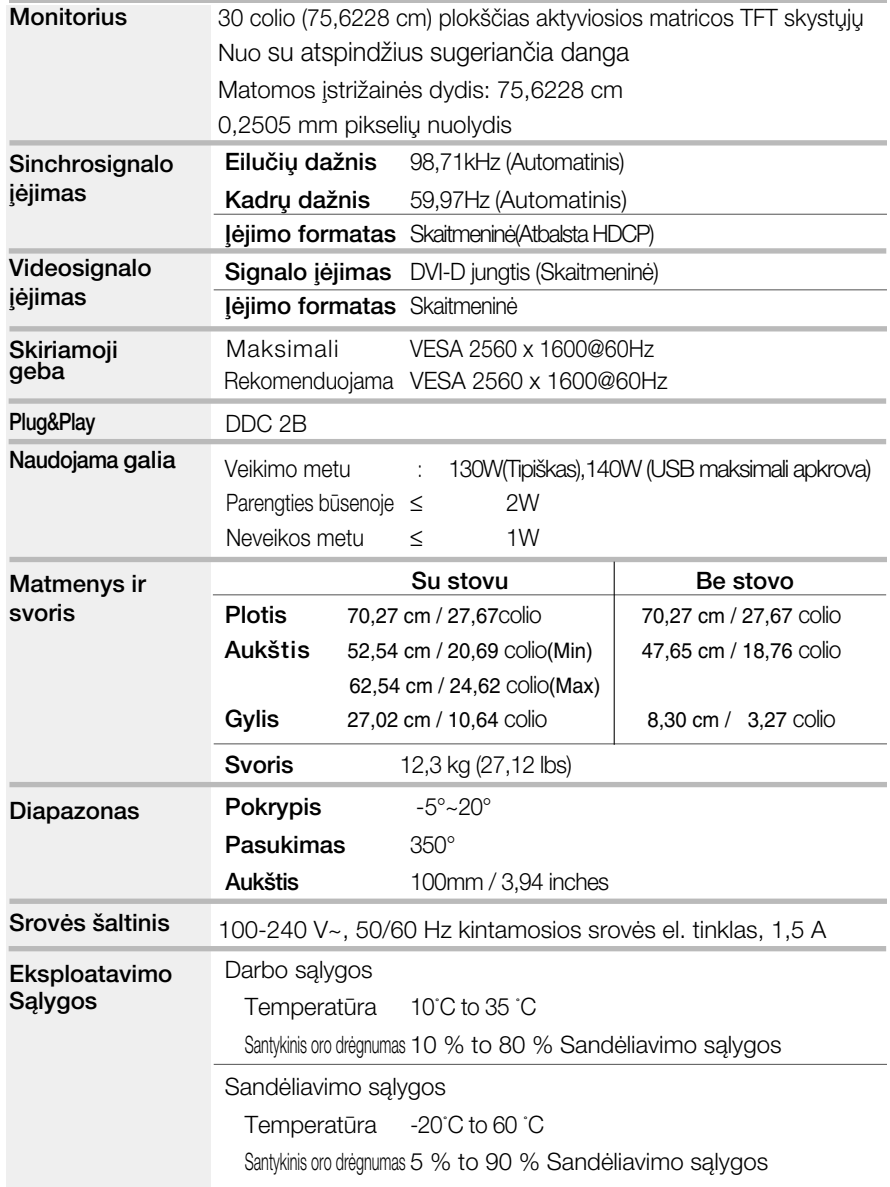

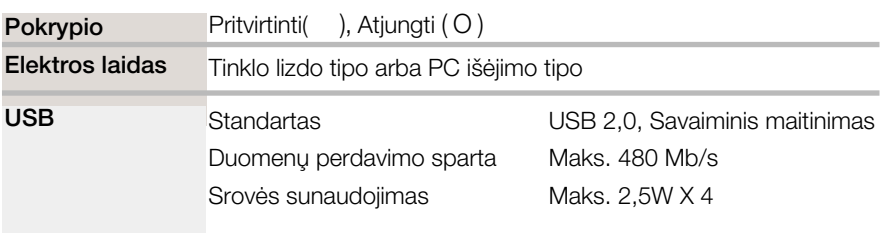

### PASTABA

■ Techniniai duomenys gali būti pakeisti be jokio įspėjimo.

# Techniniai duomenys

# Ekrano režimai (skiriamoji geba)

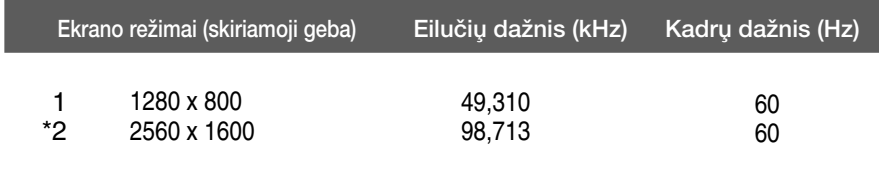

\*Rekomenduojamas režimas

### **Indikatorius**

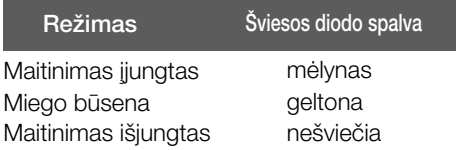

Is įtaisas atitinka reikalavimus taikomus Montavimo ant sienos plokštelei arba keitimo irenginiui.

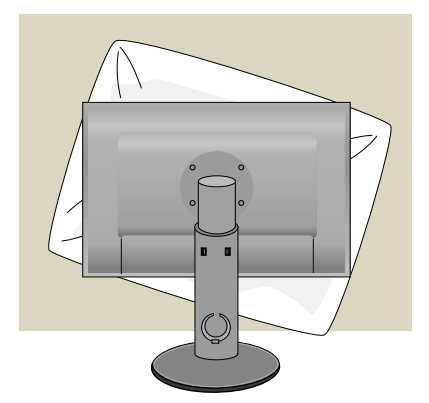

**1.** Pasukę prekę taip, kad jos priekinė pusė būtu nukreipta žemyn, būtinai padòkite jà ant mink‰to audinio arba pagalvės, kad nepažeistumėte paviršiaus.

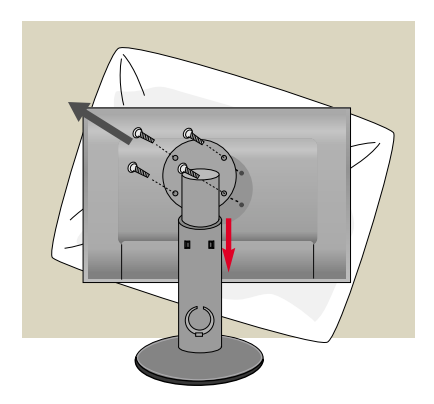

- 2. Atsuktuvu pašalinkite varžtą, ir rodyklės kryptimi traukite stovo dal. Tada priekinò dalis atsiskirs nuo stovo dalies.
- 3. Montavimo ant sienos plokštelės montavimas.

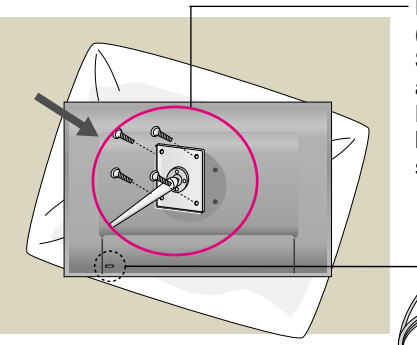

#### Montavimo ant sienos plokštelė (Atskiras pirkinys)

·is tipas yra pastatomas arba montuojamas ant sienos ir gali būti prijungiamas prie Daugiau detalių rasite perskaitę vadovą, kuris pateikiamas įsigijus Montavimo ant sienos plokštele.

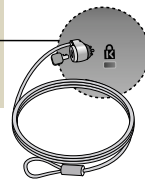

#### Kensington apsaugos plyšys

Prijunkite atskirai isigyjamą kabeli, kuris apsaugos aparatà nuo vagystės.

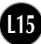

# **Digitally yours**

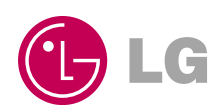